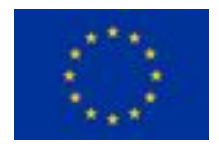

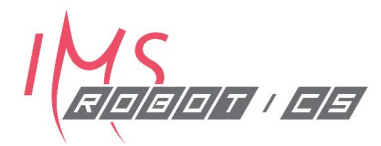

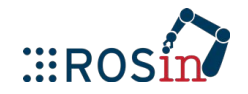

# **ROS Tools and Programming Basics**

#### **ROS Training for Industry: Day 2**

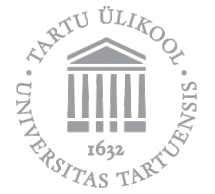

**Veiko Vunder** 17.09.2019 Tartu, Estonia

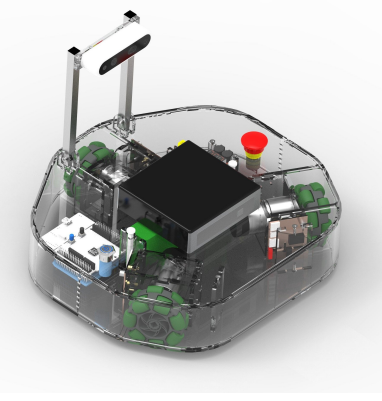

# **Agenda: Day 2 (17.09)**

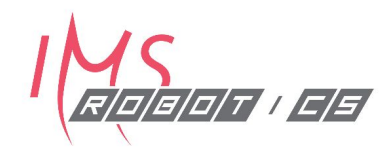

- 09:15 ROS Build/Debug/Visualization Tools
- 10:15 Coffee Break
- 10:30 Workshop
	- Catkin workspace, ROS package, Creating a node
	- Publisher & Subscriber
	- Rqt & RViz Visualization
- 12:00 Lunch Break
- 13:00 ROS Programming: Messages, Services, Actions, Launch files
- 14:30 Coffee Break
- 14:45 Workshop:
	- Parameters & Launch files
	- Messages & Services
- 17:00 End of Day 2

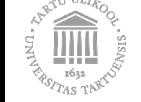

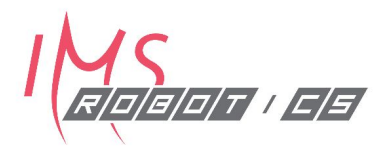

# Catkin and its Workspace

Workspace Structure, Package Building Flow, Usage

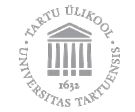

# **Catkin workspace: Overview**

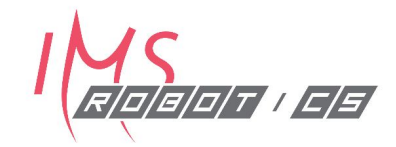

- To build ROS packages from source, one needs a catkin workspace.
- Catkin workspace is a folder (e.g. **catkin\_ws/**) that contains **src/**
- Running **catkin build** anywhere in the workspace will build all the packages in **catkin\_ws/src/**

#### **\$ source devel/setup.bash**

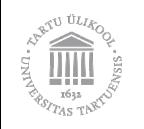

# **Catkin Build Process: Setup**

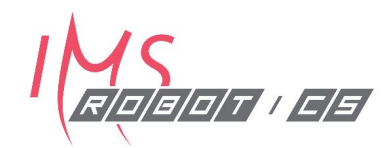

- Create a catkin workspace
	- catkin\_ws
- src subdirectory must be created manually
- build, devel directories are created automatically
- Run catkin init from workspace root
- Download / create packages in src subdirectory

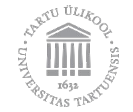

# **Structure of Catkin workspace**

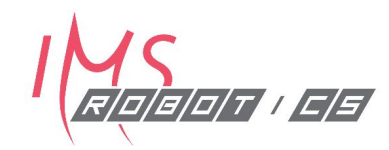

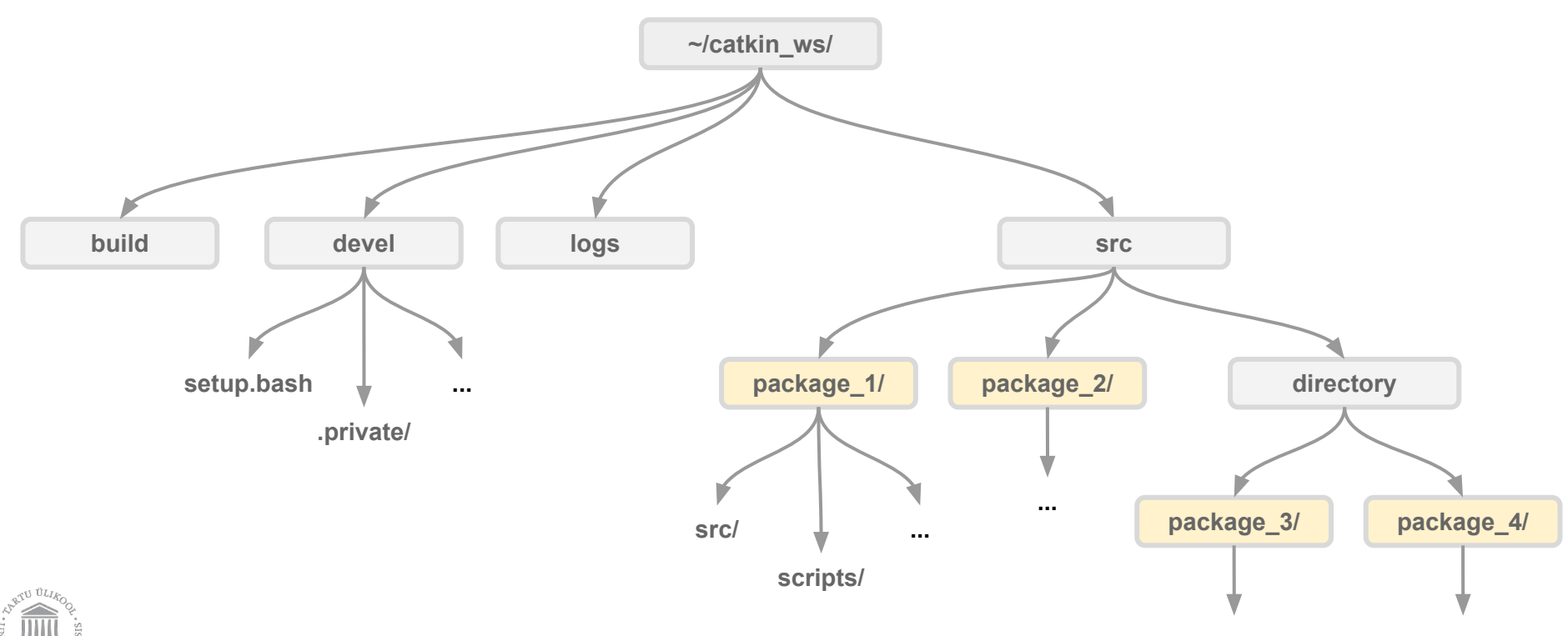

Copyright 2019, University of Tartu, Licence CC BY-ND-NC

**...**

**...**

# **catkin**

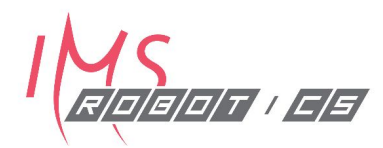

- official build system of ROS
- successor to rosbuild
- CMake macros, Python scripts
- provide extra functionality:
	- automatic 'find package' infrastructure
	- build multiple, dependent projects at the same time
- Builds are out-of-source

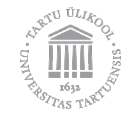

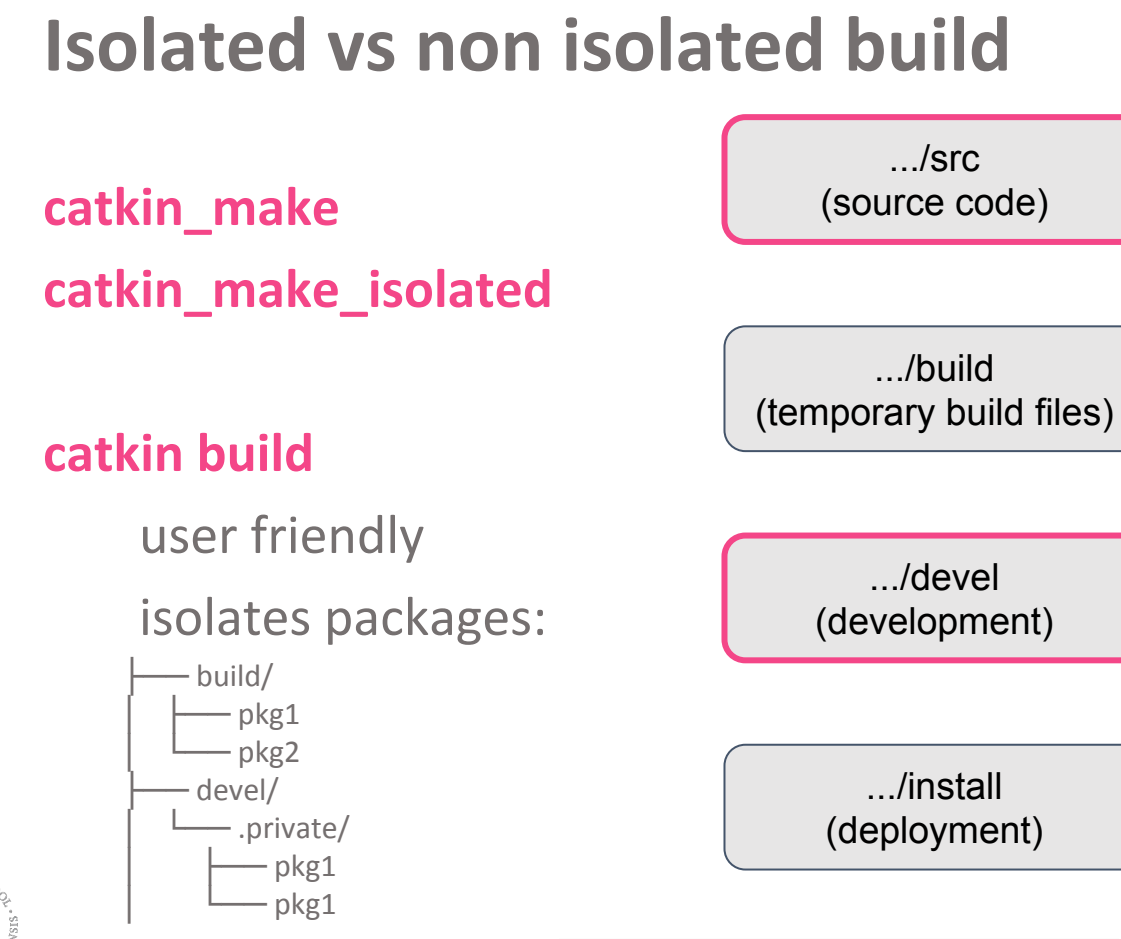

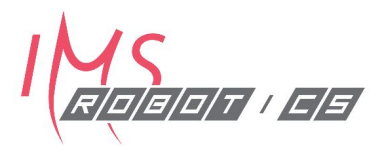

# **Catkin Build Process: After building**

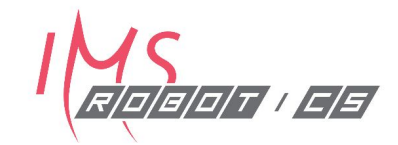

Run source devel/setup.bash to make workspace visible to ROS Re-execute in each new terminal window Add to  $\gamma$ , bashrc to automate this process

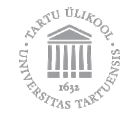

2019, University of Tartu, Licence CC BY-ND-NC

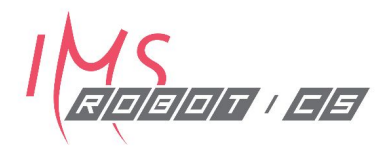

# ROS workflow

#### Getting From "0" to Executable Project

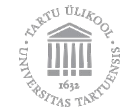

# ROS workflow

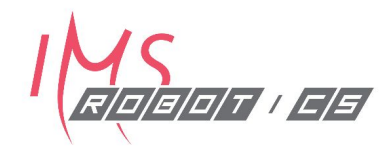

- **1. Using just other packages**
	- Precompiled Binaries (from package manager, e.g., *apt*)
	- From source files
- **2. Making your own custom & independent package**
- **3. Both 1+2**

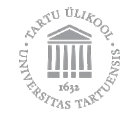

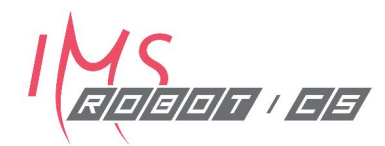

# Using Other Packages

1.

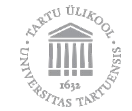

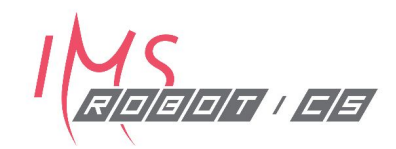

#### **Debian Packages**

- Nearly "automatic"
- Recommended for end-users
- Stable
- Easy to use

#### **Source Repositories**

- Access "latest" code
- Most at Github.com
- More effort to set up
- Potentially unstable

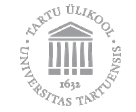

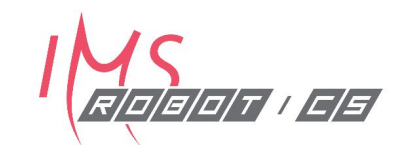

### **How to find the right package?**

ROS Website [\(http://ros.org/browse\)](http://ros.org/browse)

• Browse for known packages

ROS Answers ([http://answers.ros.org\)](http://answers.ros.org)

• When not sure, ask someone!

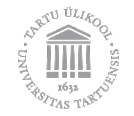

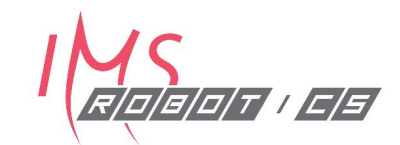

**Install via package manager**

### sudo apt install ros-kinetic-package

- Fully automatic install:
- Download .deb package from central ROS repository
- Copies files to standard locations (/opt/ros/kinetic/...)
- Install any other required dependencies

### sudo apt remove ros-kinetic-package

Removes software, but not dependencies!

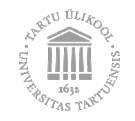

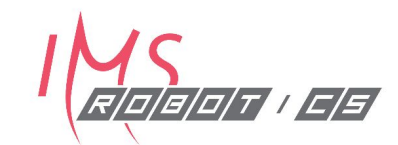

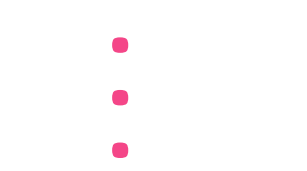

# **Catkin build + source-your-workspace . . .**

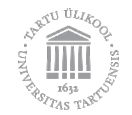

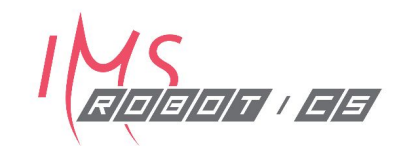

#### **Install from Source**

- Find a GitHub repo
- Clone repo into your workspace src directory

cd catkin\_ws/src

git clone <http://github.com/user/repo.git>

• Build your catkin workspace

cd catkin\_ws catkin build

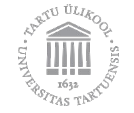

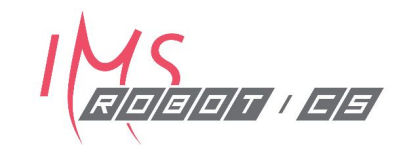

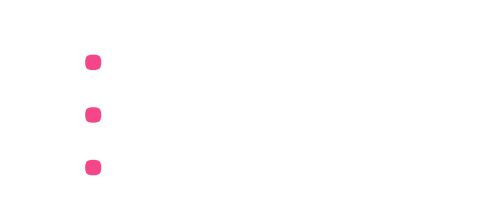

# **Catkin build + source-your-workspace . . .**

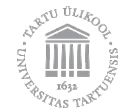

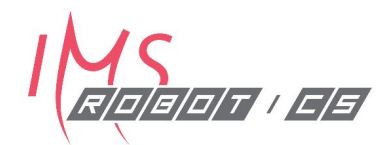

# 2.

## Make Your Own Package

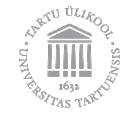

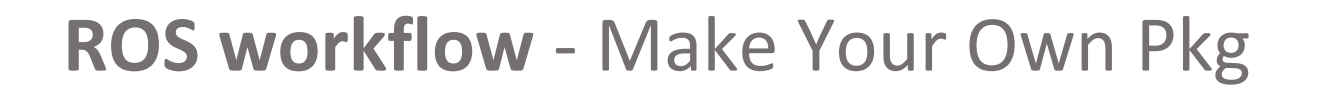

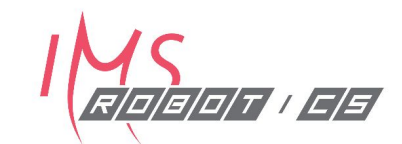

#### **catkin\_create\_pkg** pkg\_name **roscpp rospy**

**Example: catkin\_create\_pkg** sonar\_driver **roscpp**

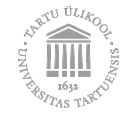

# **ROS workflow** - Make Your Own Pkg

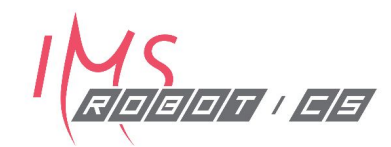

### **Modify CMakeLists.txt**

- 1. Leave the stone age (C++ 98)
	- **•** add\_compile\_options(-std=c++11)
- 2. Create new executable
	- add executable( test node src/test.cpp)
- 3. for lazy people … consider ALL imported *header files*
	- include directories(  $${catkin INCLUDE DIRS}$  )
- 4. for lazy people … consider ALL imported *libraries*
	- target\_link\_libraries( test\_node **\${catkin\_LIBRARIES}** )

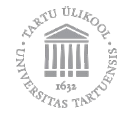

# **ROS workflow** - Make Your Own Pkg

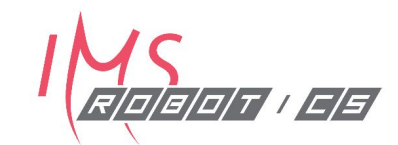

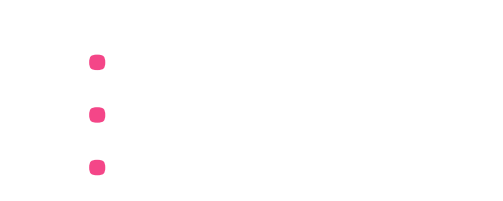

# **Catkin build + source-your-workspace . . .**

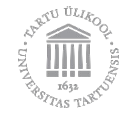

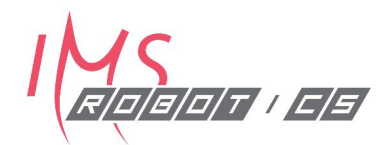

# 3.

## Combine Your Work With Other Packages

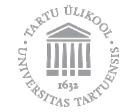

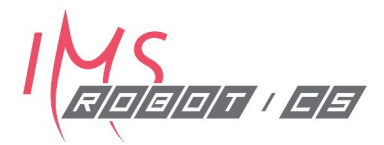

#### **catkin\_create\_pkg** pkg\_name **dep\_1 dep\_2 dep\_n**

**Example:**

**catkin\_create\_pkg** sonar\_driver **roscpp sensor\_msgs**

Created file sonar\_driver/**CMakeLists.txt** Created file sonar\_driver/**package.xml** Created folder sonar\_driver/**include**/sonar\_driver Created folder sonar\_driver/**src** Successfully created files in /home/veix/test/sonar driver. Please adjust the values in package.xml.

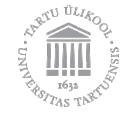

# **ROS workflow** - Combine

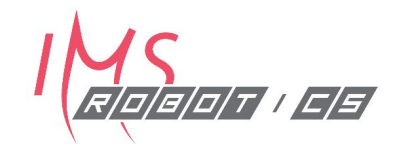

#### **Modify CMakeLists.txt -** *just like in case "2" but ...*

- 1. Point out where to get package resources
	- find package( catkin REQUIRED COMPONENTS <dep\_1> <dep\_2> <dep\_n> ...
- 2. Declare that you depend on this package **!**
	- CATKIN DEPENDS <dep\_1> <dep\_2> <dep\_n> ...

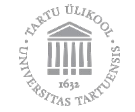

# **ROS workflow** - Combine

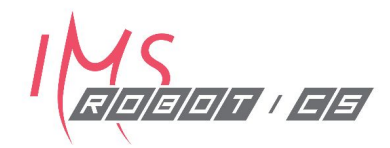

## **Modify package.xml**

- If the *dependency* is used during **build time** (*headers, libraries*)
	- <build\_depend>**dep\_1**</build\_depend>
	- <build\_depend>**dep\_2**</build\_depend>
	- <br/>build depend>dep  $n$ </build depend>
- **●** If the *dependency* is used during **run time** (*nodes in launch files*)
	- **•** <exec\_depend>**dep\_1**</exec\_depend>
	- **•** <exec\_depend>**dep\_2**</exec\_depend>
	- **•** <exec\_depend>**dep\_n**</exec\_depend>

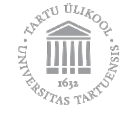

## **ROS workflow** - Combine

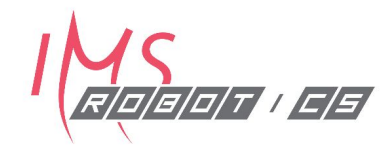

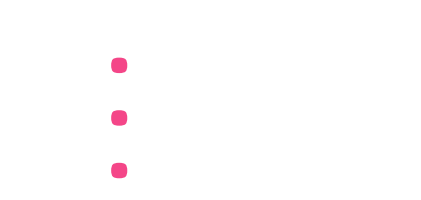

# **Catkin build + source-your-workspace . . .**

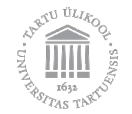

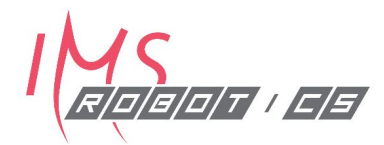

# Closer look at ROS Nodes

Node setup, Publishers, Subscribers

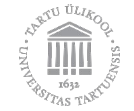

### **Coding example: publisher**

```
#include "ros/ros.h"
#include "sensor_msgs/Image.h"
#include "camera.h"
```

```
int main(int argc, char* argv[]){
 ros::init(argc, argv, "camera driver"); // ROS node initialisation
  ros::NodeHandle nh; // ROS node handle
  ros::Rate frequency(10); // Rate 10 Hz
```

```
// Let's create a ROS publisher on topic called "front camera"
ros::Publisher pub cam = nh.advertise<sensor msgs::Image>(nfront camera", 10);
```

```
 while( ros::ok() )
 {
   pub cam.publish( getCameraImage() ); // Publish single image
    ros::spinOnce(); // Let other nodes work ;)
   frequency.sleep(); \frac{1}{2} // Sleep to meet the frequency
 }
  return 0;
```
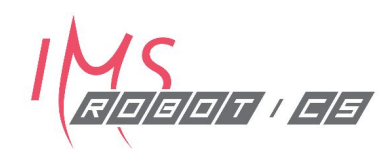

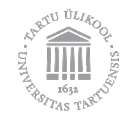

**}**

#### **Coding example: subscriber**

**#include "ros/ros.h" #include "sensor\_msgs/Image.h" #include "std\_msgs/Point.h"**

#### **ros::Publisher pub\_position;**

```
void findCircle(sensor_msgs::Image input_image) {
  std_msgs::Point circle_position;
  ... // here be algorithm
 pub position.publish( circle position ); // publish circle position
}
```

```
int main(int argc, char *argv[]) { 
  ros::init(argc, argv, "detect_circles"); // ROS node initialisation
  ros::NodeHandle nh; // ROS node handle
 // Let's create a ROS subscriber to "front camera"
  ros::Subscriber subscriber_cam = nh.subscribe("front_camera", 1, findCircle);
 // Let's create a ROS publisher on "circle location"
 pub position = nh.advertise<std msgs::Point>(<sub>n</sub>circle location", 1);
  ros::spin();
  return 0;
```
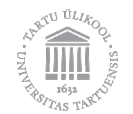

**}**

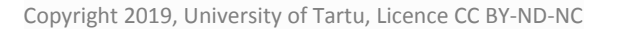

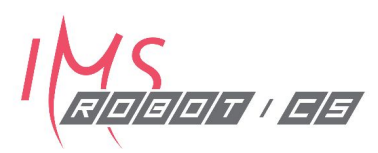

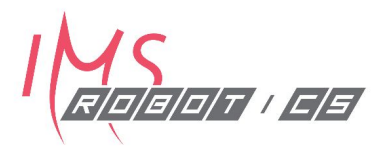

#### **Modify CMakeLists.txt**

- 1. Create new executable
	- add executable( test node src/test.cpp)
- 2. for lazy people … consider ALL imported *header files*
	- include directories(  $${catkin INCLUDE DIRS}$  )
- 3. for lazy people … consider ALL imported *libraries*
	- target\_link\_libraries( test\_node **\${catkin\_LIBRARIES}** )

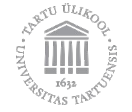

# **Done with coding?**

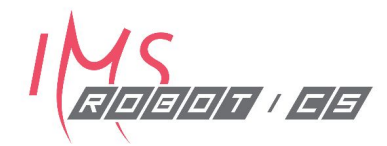

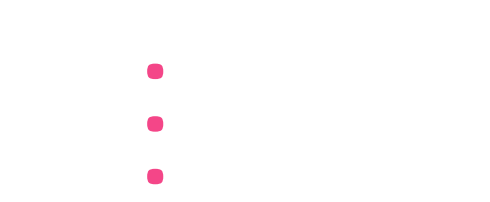

# **Catkin build + source-your-workspace . . .**

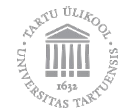

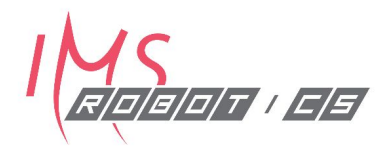

# Debugging & Management Tools

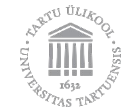

# **Debugging Tools**

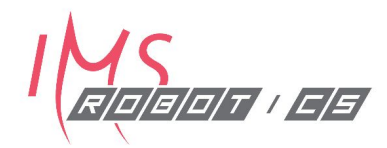

#### **rospack**

- **… list**
- **… find**
- **… depends**
- **… depends1**
- **… depends-on**

**Example:**

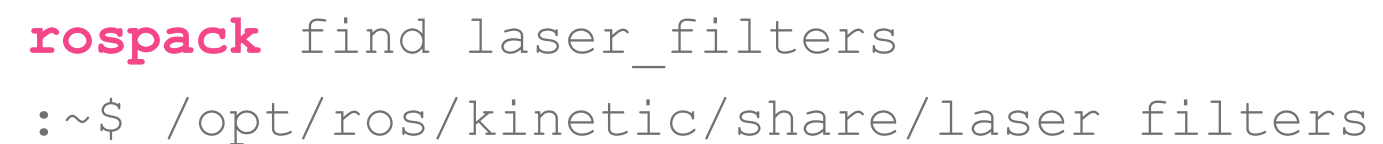

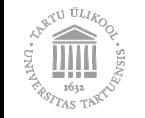

# **Debugging Tools**

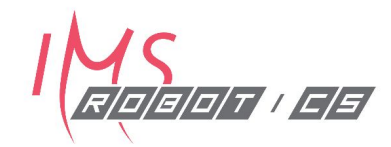

- **rosnode** [list info kill]
- **rostopic** [list info echo type]
- **rosmsg** [list info/show]
- **roswtf** examines your ROS setup, searches for configuration issues
- **rosdep** check check the dependencies of package(s)

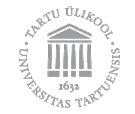

# **Management Tools** - wstool

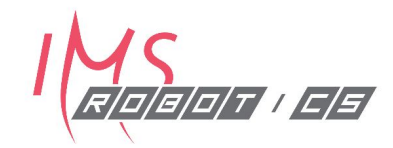

 $\sim$ /catkin ws/ ├── **src/** - repository1/  $.$ git/ my\_files repository2/  $(git)$ my\_other\_files │ └── **.rosinstall** devel/ build/

wstool init src wstool update -t src wstool merge -t src PATH TO ROSINSTALL.rosinstall

# **catkin\_ws/src/.rosinstall**

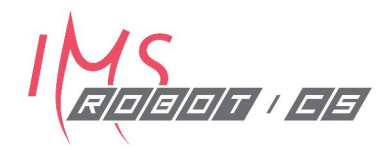

YAML file, combines different sources:

- git
- svn
- hg

- git: {local-name: cartographer, uri: 'https://github.com/googlecartographer/cartographer.git', version: '1.0.0'}

- git: {local-name: cartographer ros, uri: 'https://github.com/googlecartographer/cartographer\_ros.git', version: '1.0.0'}

- git: {local-name: ceres-solver, uri: 'https://ceres-solver.googlesource.com/ceres-solver.git', version: '1.13.0'}

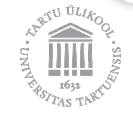

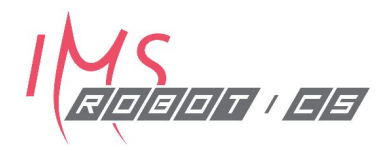

# Graphical Debugging Tools:

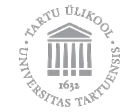

# **rqt**

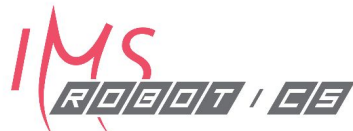

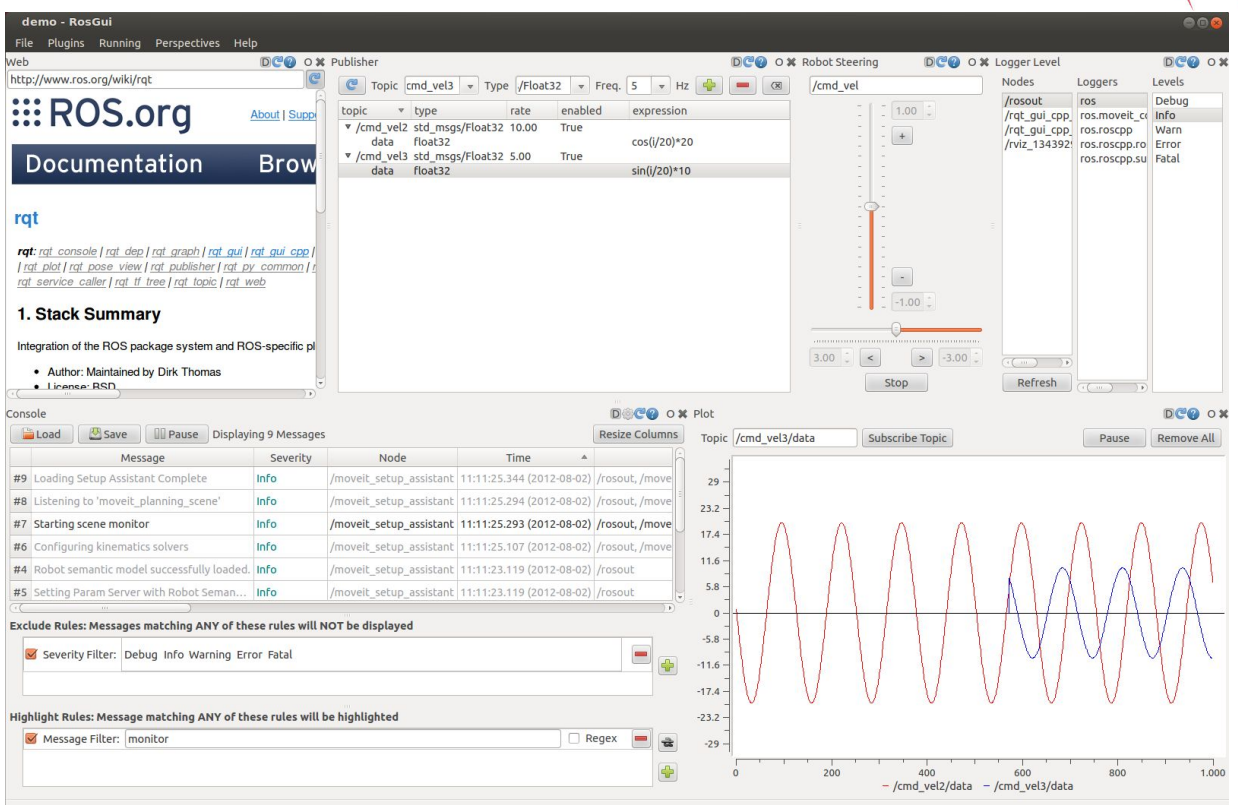

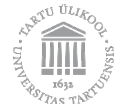

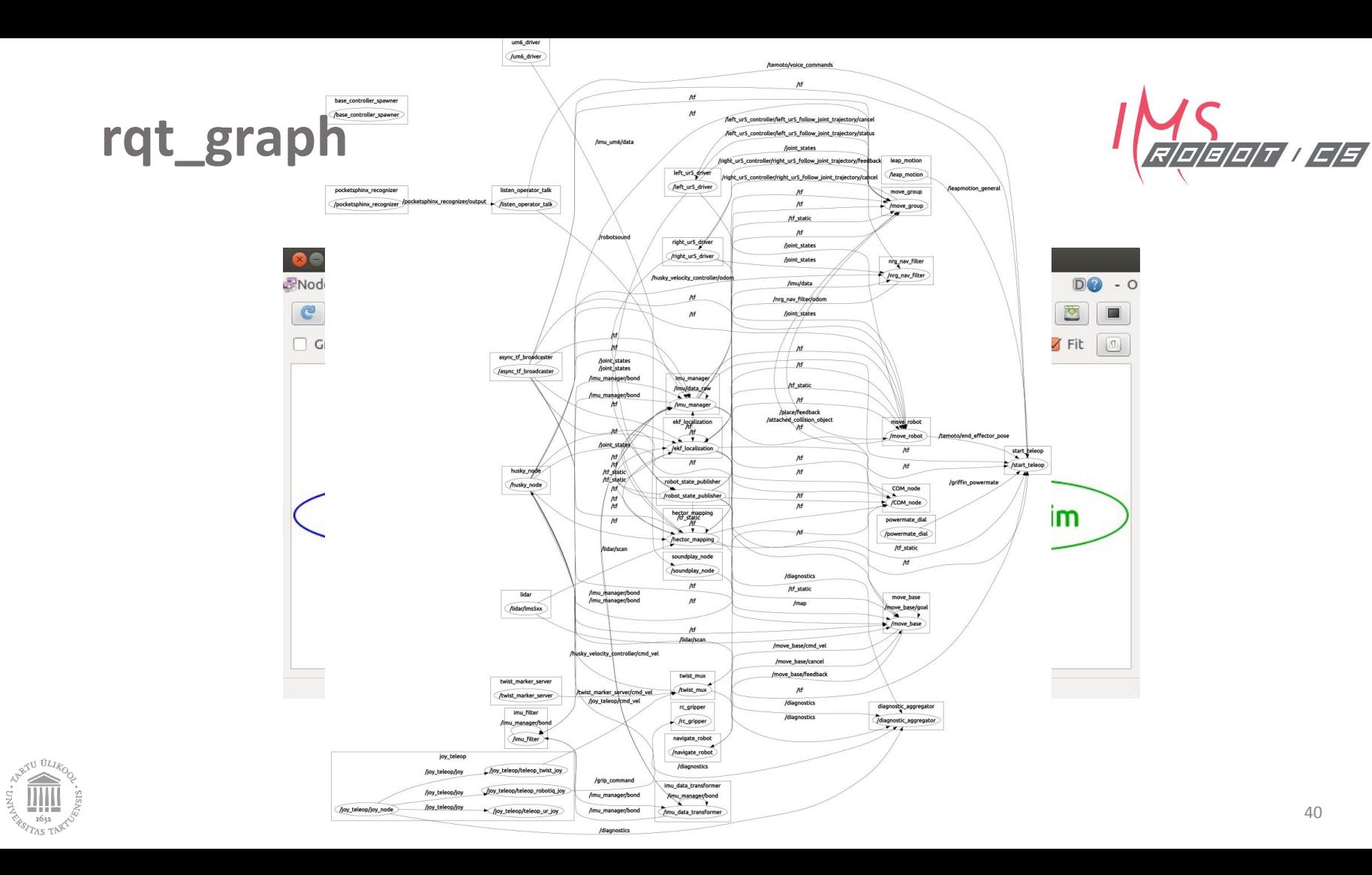

# **RViz**

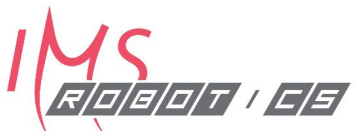

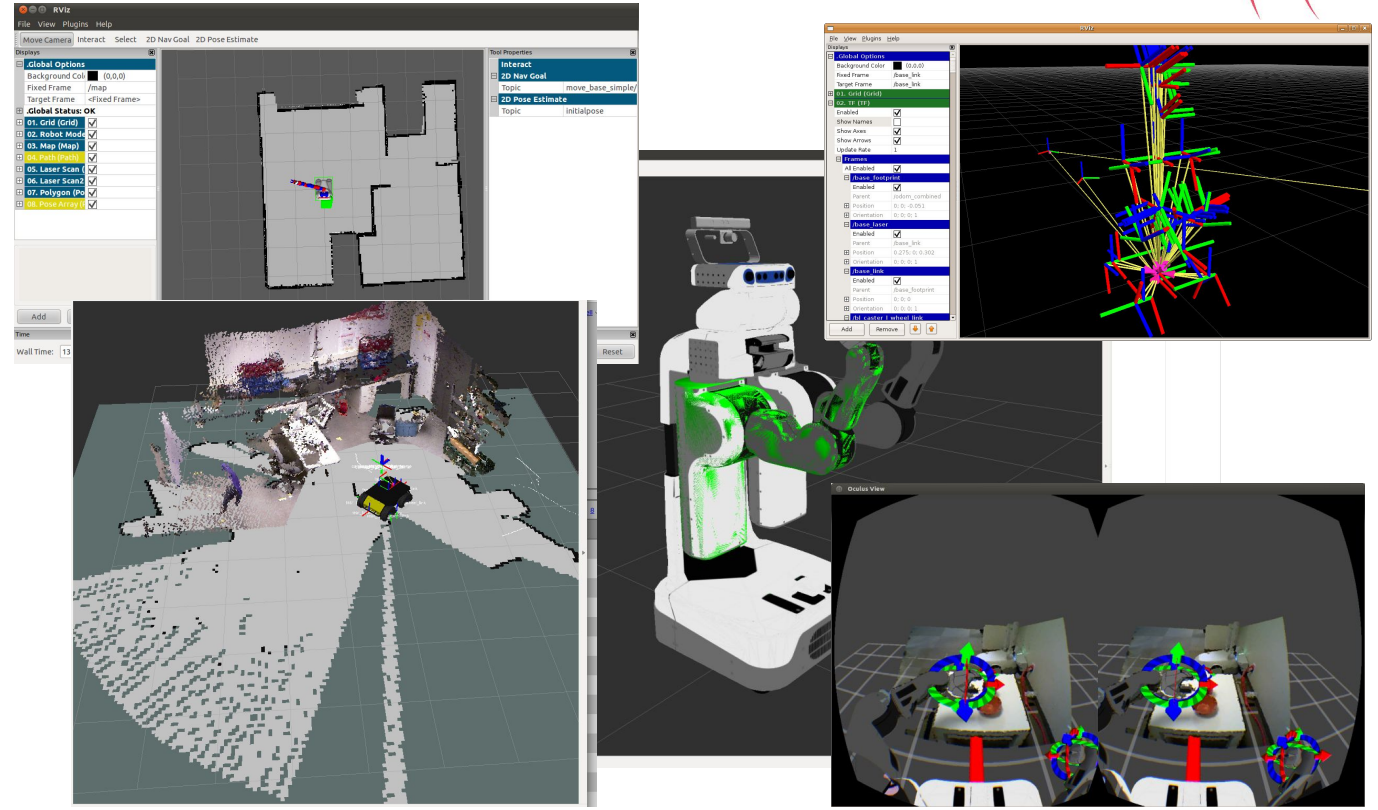

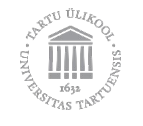

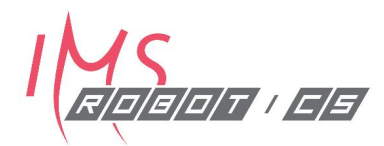

# Simulation and Data Recording

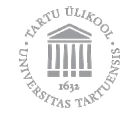

## **Gazebo**

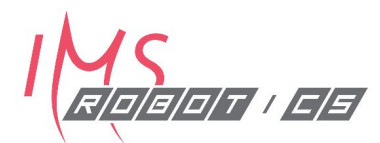

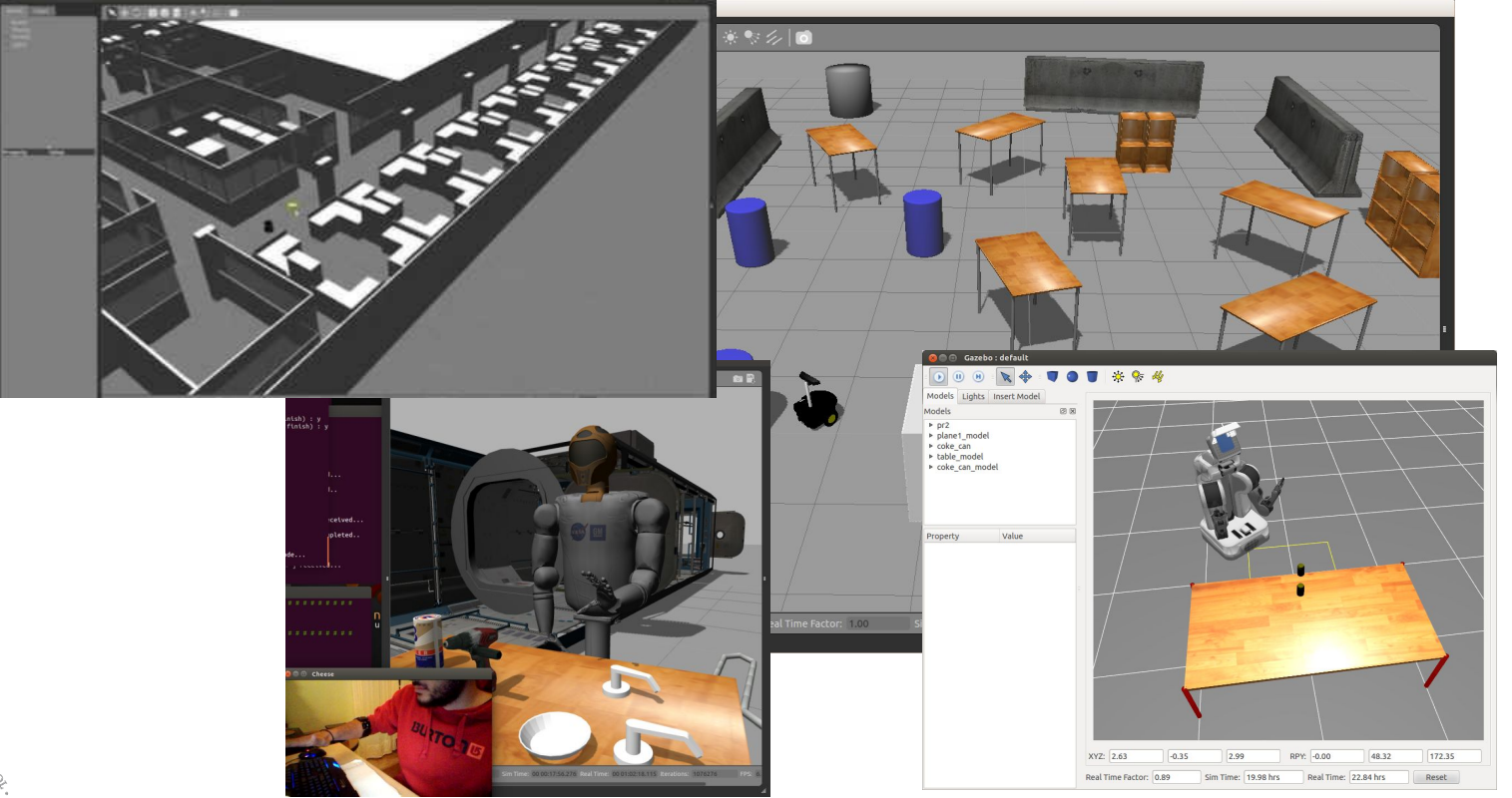

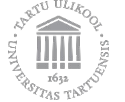

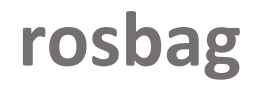

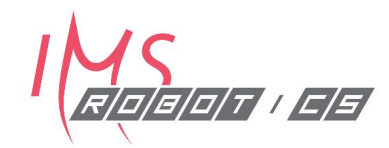

Allows recording and playing back any ros topic

For recording:

rosbag record -O test.bag /topic1 /topic2 /topicN

For looped playback

rosbag play -l test.bag

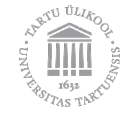

# **rosbag**

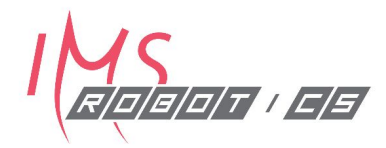

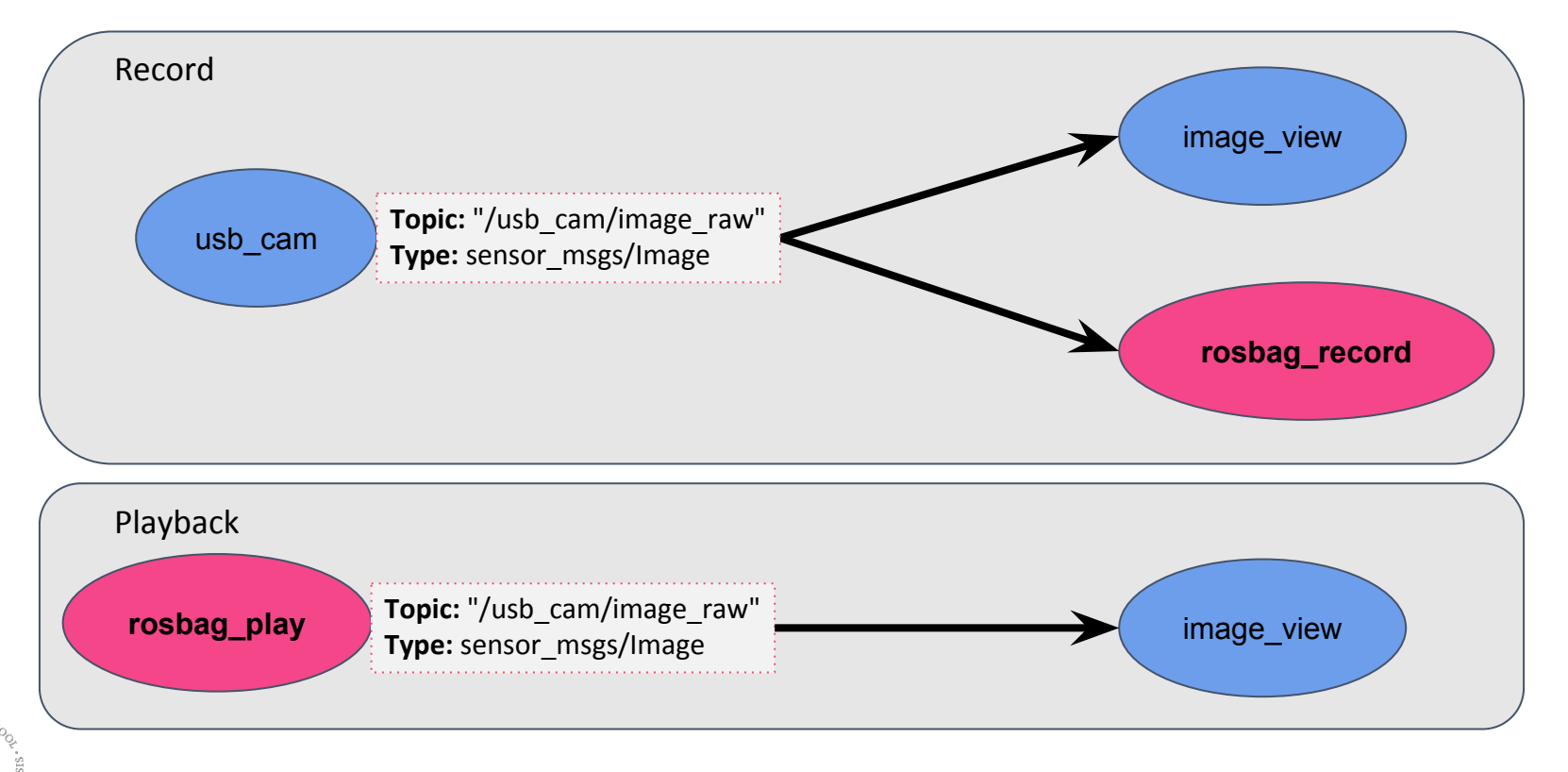

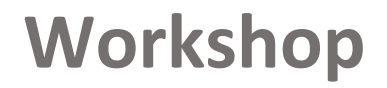

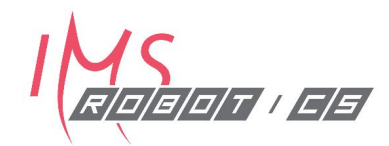

# We recommend to set up IDE (VS Code)

- **• C++** autocompletion (Intellisense)
- **• ROS** syntax highlight
- **• cmake**

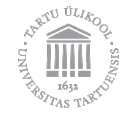

# **Development environments**

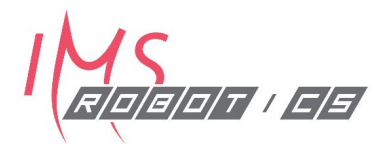

Extensions in many editors & IDEs:

- VIM
- **QtCreator**
- Visual Studio Code
- Eclipse
- …

#### Benefits:

- Syntax highlighting for ROS files
- Autoformatting:
	- clang-format for cpp files
- Integrate ROS concepts into the IDE

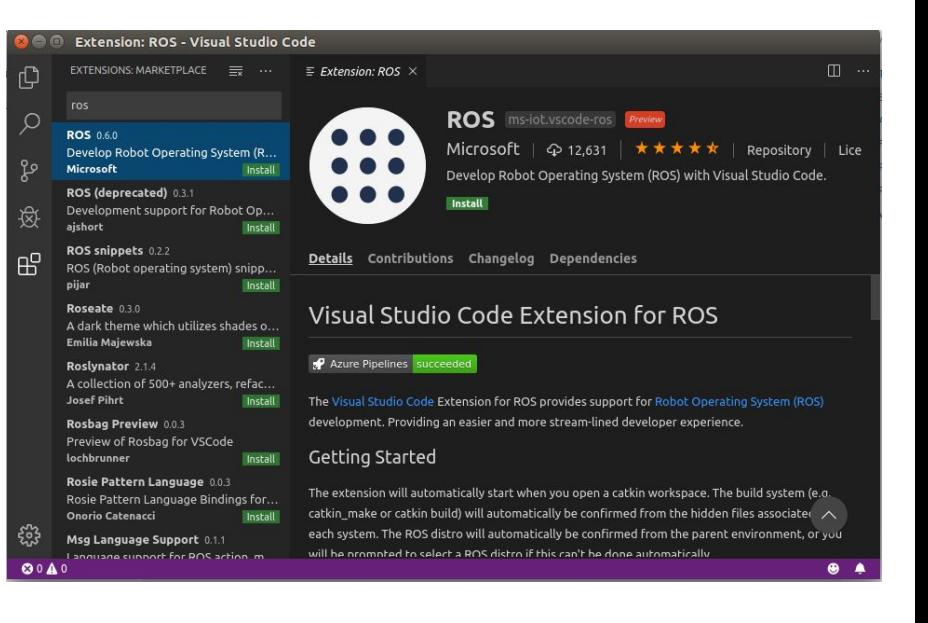

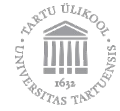

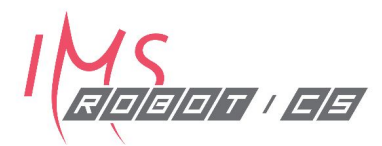

# ROS Programming *Continued*

**Messages. Services. Actions. Launch files -** *syntax, integration, usage*

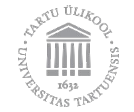

## **Messages** - syntax

#### **Messages can be created by using:**

- **● Primitive types**
	- uint64
	- float32
	- float64
	- string
	- *○ etc …*

#### **● Other messages**

- geometry\_msgs/Pose pose
- sensor\_msgs/Imu imu
- std\_msgs/String string

```
CaMeL CaSe!
Example - MyMessagePrimitive.msg
```

```
int64 A
string B
```
#### **Example** - *MyMessageCombo.msg*

int64 A string B

geometry\_msgs/PoseStamped pose

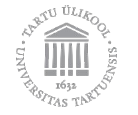

# **Messages** - primitive datatypes

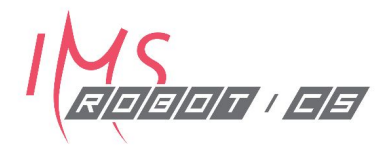

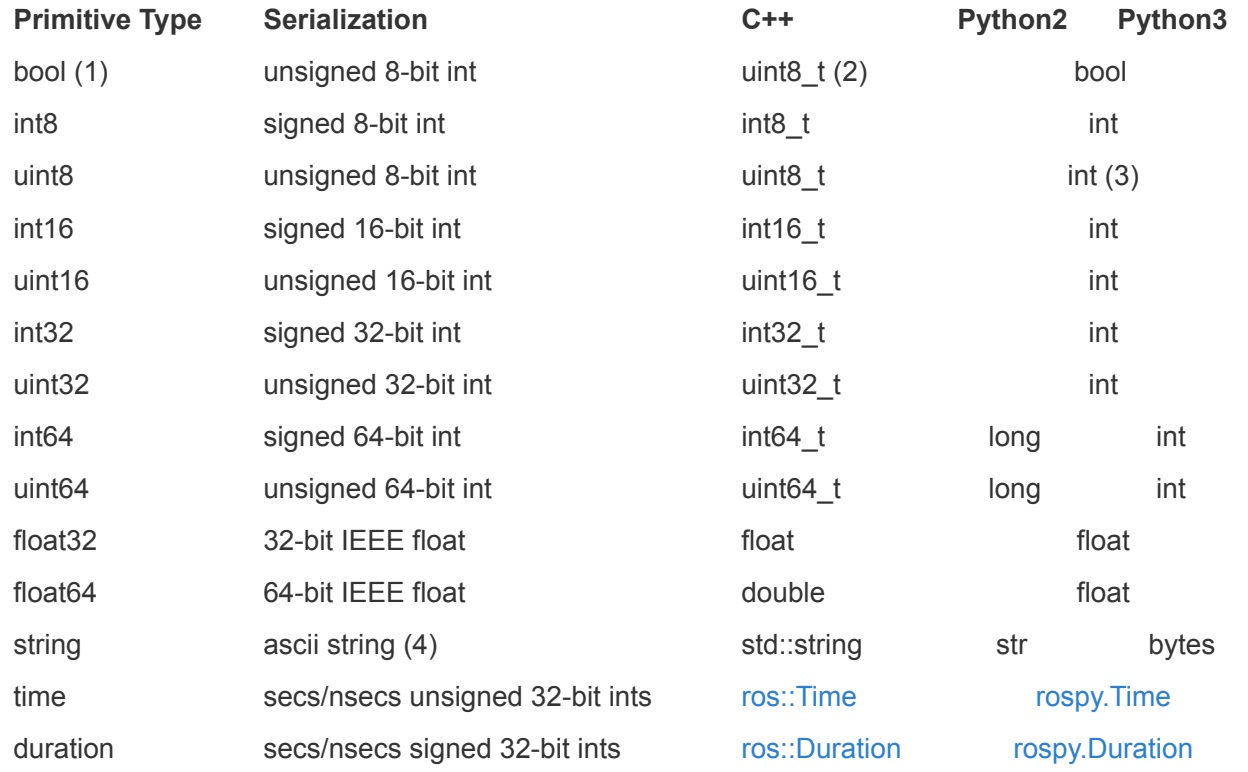

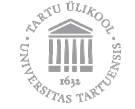

# **Messages** - build

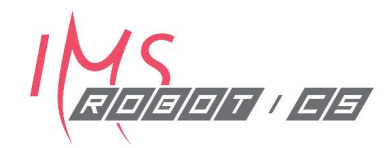

<build\_depend>message\_generation</build\_depend> <run\_depend>message\_runtime</run\_depend>

find package(catkin REQUIRED COMPONENTS roscpp rospy std\_msgs message\_generation)

```
catkin_package(
```
 $\sim$ 

)

```
 …
CATKIN DEPENDS message runtime ...
```
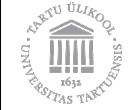

# **Messages** - build

add\_message\_files( FILES

MyMessageAbc.msg

generate\_messages(

**DEPENDENCIES** 

std\_msgs

)

)

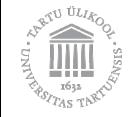

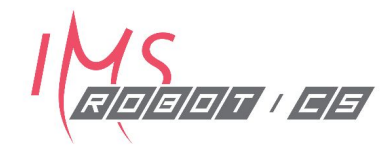

## **Messages** - Application

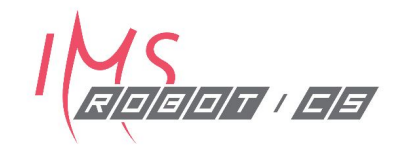

Publisher

**ros::Publisher pub = nh.advertise<my\_pkg::MyMsg>("topic", 10);**

Subscriber

 $\text{ros}::\text{Subscripter sub = nh.subscripte("topic", 1, callback)};$ 

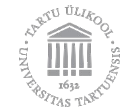

## **Services** - Syntax

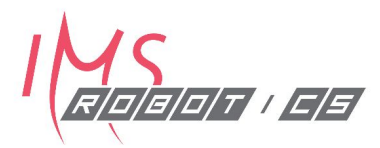

#### **● Request**

msg\_type\_1 **a** msg\_type\_2 **b** other\_pkg/Msg **c**

#### **● Response**

msg\_type\_x **d** msg\_type\_y **e**

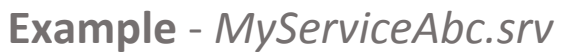

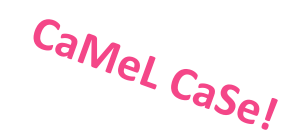

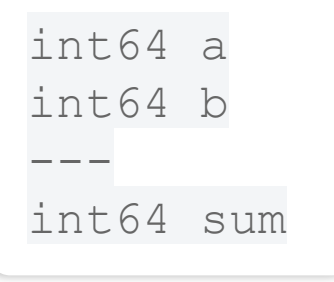

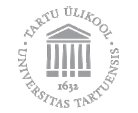

# **Services** - build

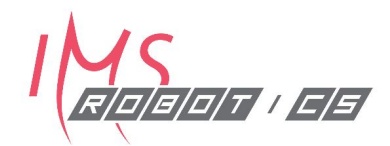

<build\_depend>message\_generation</build\_depend> <run depend>message runtime</run depend>

find package(catkin REQUIRED COMPONENTS roscpp rospy std msgs message\_generation

```
catkin_package(
```
)

…

)

 … CATKIN\_DEPENDS message\_runtime ...

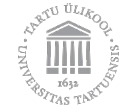

# **Services** - build

add\_service\_files( **FILES** *MyServiceAbc.srv*

generate\_messages(

**DEPENDENCIES** 

std\_msgs

)

)

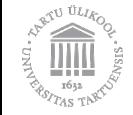

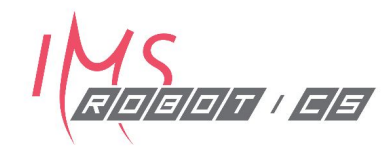

# **Services** - Application

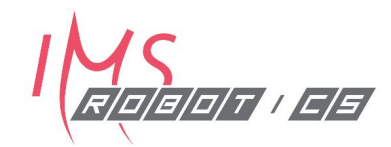

Server side

**ros::ServiceServer service = nh.advertiseService("topic", callback);**

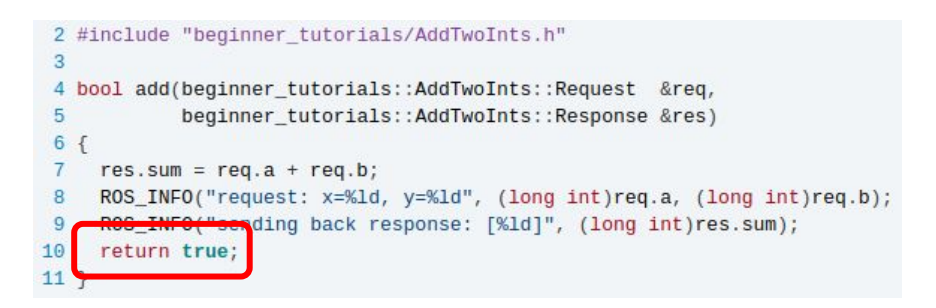

#### Client side

**ros::ServiceClient client = nh.serviceClient<my\_pkg::MySrv>("topic");**

```
beginner_tutorials::AddTwoInts srv;
16
    srv.readuest.a = atoll(argv[1]);17srv.readuest.b = atoll(argv[2]);18if (client.call(srv))
19
20
21ROS INFO("Sum: %1d", (long int)srv.response.sum);
22
```
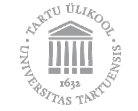

# **Quick Comparison** - msg, srv, action

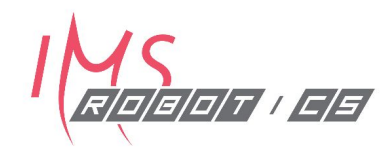

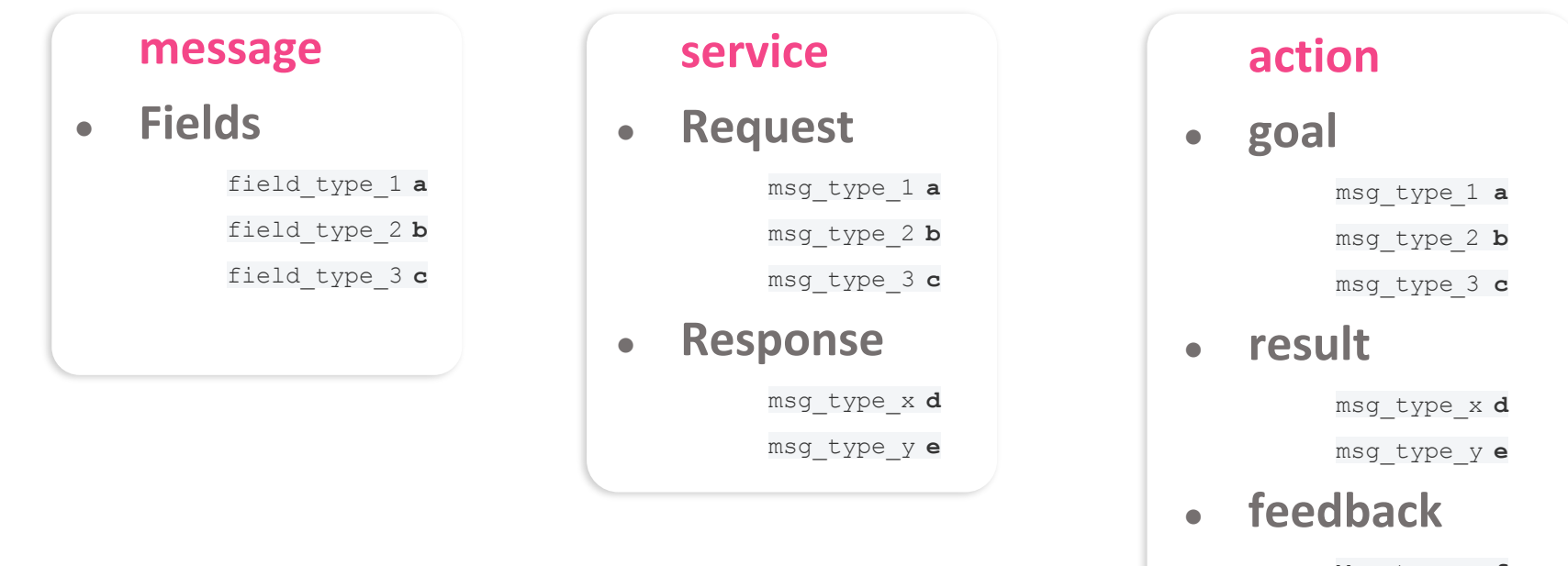

Msg\_type\_u **f**

msg\_type\_v **g**

# **roslaunch**

- Launch-files enable:
	- Running multiple nodes with a single command
	- Specifying arguments for nodes
	- Remapping
	- Loading parameters to ROS parameter server
- •Uses XML
- **\$ roslaunch <package> <launch-file>**
- **\$ roslaunch ur\_modern\_driver ur5\_bringup.launch**

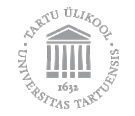

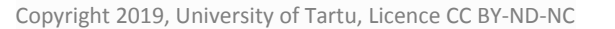

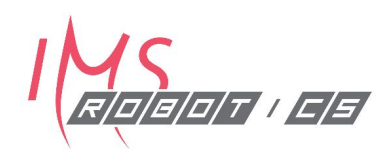

# **Workshop**

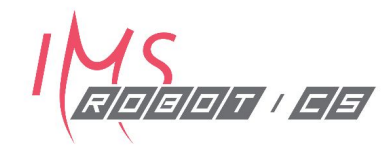

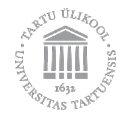